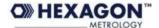

# **Application note: Curve Analyzer**

Starting from version 1.3.70 there is an important change in the way of how CurveAnalyzer s/w handles the reports. If using CA s/w you should read this note carefully.

# 1. Introduction of the "Page Viewer" window

## **Short description**

With versions of <u>CA prior to 1.3.70</u>, the execution of any "print" command (all commands present in File -> Print section) were sending immediate print command to the active printer (or in case of macro execution and declared use of PDF file, were adding the page to the PDFCreator queue).

The versions starting from 1.3.70 are NOT sending immediate command for print, but are adding the page to a separate window called "Page Viewer". This window allows to have preview of the page (or pages), to scroll over different pages created, delete them, or print them to printer or PDF file.

### **Interface changes**

In order to switch fast between the main CA window and the "Page Viewer" window you can use the following shortcut button from the CA toolbar

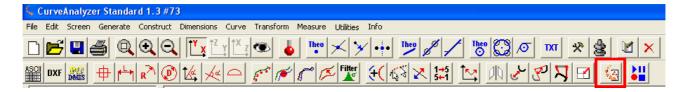

In order to switch back from Page Viewer to CA the following shortcut button can be used from within "Page Viewer" window.

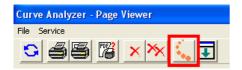

All the functions available in the "Page Viewer" are intuitive and do not need to be explained deeply. The refreshing of the window may be needed if the window is resized (resizing the window does not cause automatic redrawing, so it is needed to refresh the pages)

The function of selecting printer or PDF file can be also recalled from the CA main window interface, using the "File -> Macro -> Set Printer or PDF file name", but logically it belongs to Page Viewer. It has been left also in CA Main window interface just for compatibility reasons.

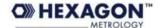

## Important notes about the internal management of the pages in Page Viewer:

- ➤ The objects used for drawing the page are locally stored in the "page" it means that deleting the object in CA, even if it is used for the page will not affect the print-out.
- The "views" used for the drawing of the page are NOT stored locally. Deleting those views from CA will affect the page.
- Saving and re-opening the CRV file, will also re-build the print pages. This will occur only if the objects are not deleted from CA (because when opening the CRV document, the local content of the page is retrived from the objects present in CA, and the CRV file itself is NOT saving the local content of the pages, but just their presence and structure)
- ➤ If having macro's that are creating printouts, you must add at the bottom the command PrintFromTemplate. Otherwise your macro will finish, creating the pages in the "Page viewer" but will not create any paper (or PDF) output. The easiest way of modifying them is to open them in Notepad and add the following commands:

PrintFromViewer,Start,0 PrintFromViewer,End

As in the previous versions, the CA is using PDFCreator 0.9.6 for creation of PDF files. The installer of CA has been modified to allow installing PDFCreator directly from there.

# **Application advantages using Page Viewer**

- > it allows to have a **pre-view** of the page. Especially with template reports it was practically impossible to have real idea of how the report looks like, if not creating a "dummy" PDF file.
- > it allows to manage better **multy-page reports**. Without Page Viewer it was practically impossible to have a multy-page report if not executing a "macro". Now this is possible.
- ➤ **better stability when producing PDF files**. The PDF files are created now at the end, avoiding creation of a "queue" that in case of "break" of the "macro" was causing PDFCretaor to hang-up.
- Possibility to print on printer and create PDF files easily. Without "Page Viewer" it was practically impossible to do both of this tasks.
- > Saving the CRV, **saves also the reports**. Very valuable for re-printing the reports and sharing the results.

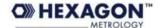

## **Known limits (as by version 1.3.73)**

- The texts in the Page Viewer are not properly scaled the preview of the text (the size) is not fully correct
- The position of the pictures in the pre-view is not always correct.
- It is not possible to zoom the page in the "Page Viewer"
- For longer reports significant delay may be seen when deleting a single page.

# 2. All print formats are managed by "Templates"

### **Short description**

In the <u>version prior to 1.3.70</u> the standard reports (available from the File -> Print menu) were hard coded in the program.

The versions <u>starting from 1.3.70</u> uses "Templates" for all reports, including the standard ones. The standard templates can be found in the \Reports folder of CA and if needed can be changed locally by the users or AE's.

#### **Notes**

In order to modify those templates, you must use the "Template editor" (to be recalled by File -> Print -> Print with template". )

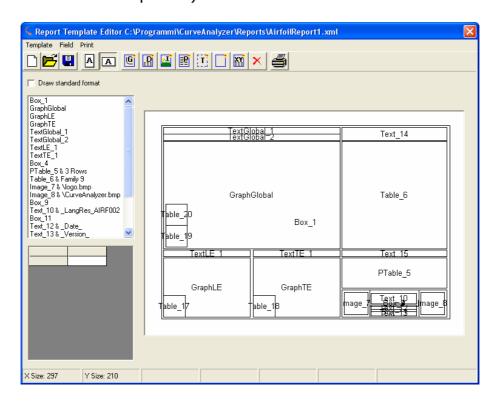

The standard frame in "portrait" and "landscape" is hard coded. It is anyway possible to create your own part data table, using appropriate components, as boxes, texts, part data

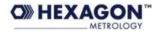

table and images. Example for such customized "tables" can be found in the various "Airfoil..." reports.

Generally it is highly recommended to try out the templates as they create really nice possibilities to customize reports.

14.09.2009, Mavrov Alexander